### **Beschijving (docent)**

### **Inhoud**

Deze Authentieke Leeractiviteit (ALA) wordt gegeven in de vorm van een project, getiteld Hoofdstuk 1 - Soorten computers. De student doorloopt daarbij de volgende stappen:

### <x-praktijk-lijst>

Tijdens het project werkt de student aan de competenties monteren, vervangen.

### **Uitvoering en begeleiding**

De leereenheid kan worden uitgevoerd gedurende één lesperiode van 10 weken. De student wordt begeleid bij het maken van de opdrachten tijdens de leereenheid. De docent is beschikbaar voor het beantwoorden van vragen en helpt de student verder indien zij er alleen niet uitkomt.

### **Beoordeling**

Voor het evalueren van de leereenheid worden de producten van de student beoordeeld. De student dient een portfolio samen te stellen met de volgende producten:

• Vragen;

De leereenheid is met succes afgerond als de student gemiddeld minimaal 5,5 van 10 punten behaalt op de gestelde leerdoelen en beschreven competenties.

Bij een eindcijfer van 5,5 of hoger ontvangt de student alle studiepunten. Bij een eindcijfer van minder dan 5,5 worden geen studiepunten toegekend.

### **Beschijving (student)**

#### **Inhoud**

Je gaat 10 weken lang werken aan het project Hoofdstuk 1 - Soorten computers. Daarbij werk je aan de volgende opdrachten:

### <x-opdracht-lijst>

#### **Uitvoering en begeleiding**

Je werkt zelfstandig aan het project. De resultaten van je werk verzamel je in een portfolio. Tijdens het maken van de opdrachten wordt je begeleid. De docent is beschikbaar voor het beantwoorden van vragen en helpt je verder als je er alleen niet uitkomt.

#### **Beoordeling**

Aan het einde van de lesperiode worden de producten in je portfolio beoordeeld. Je hebt de lesperiode met succes afgerond als de beoordeling van je portfolio minimaal een 5,5 is.

Bij een eindcijfer van 5,5 of hoger ontvang je alle studiepunten. Bij een eindcijfer van minder dan 5,5 ontvang je geen studiepunten.

#### **Benodigde faciliteiten (student)**

<x-middelen-lijst>

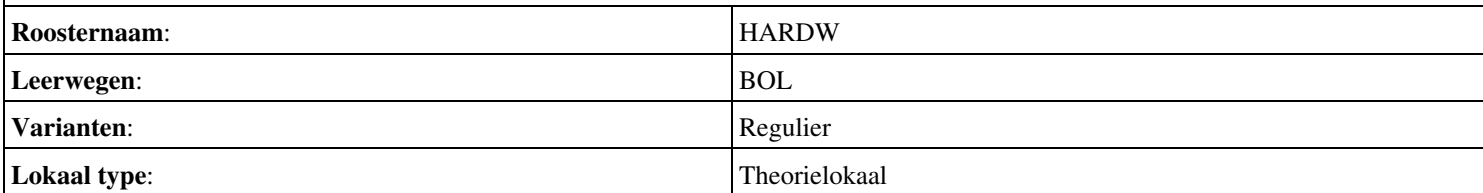

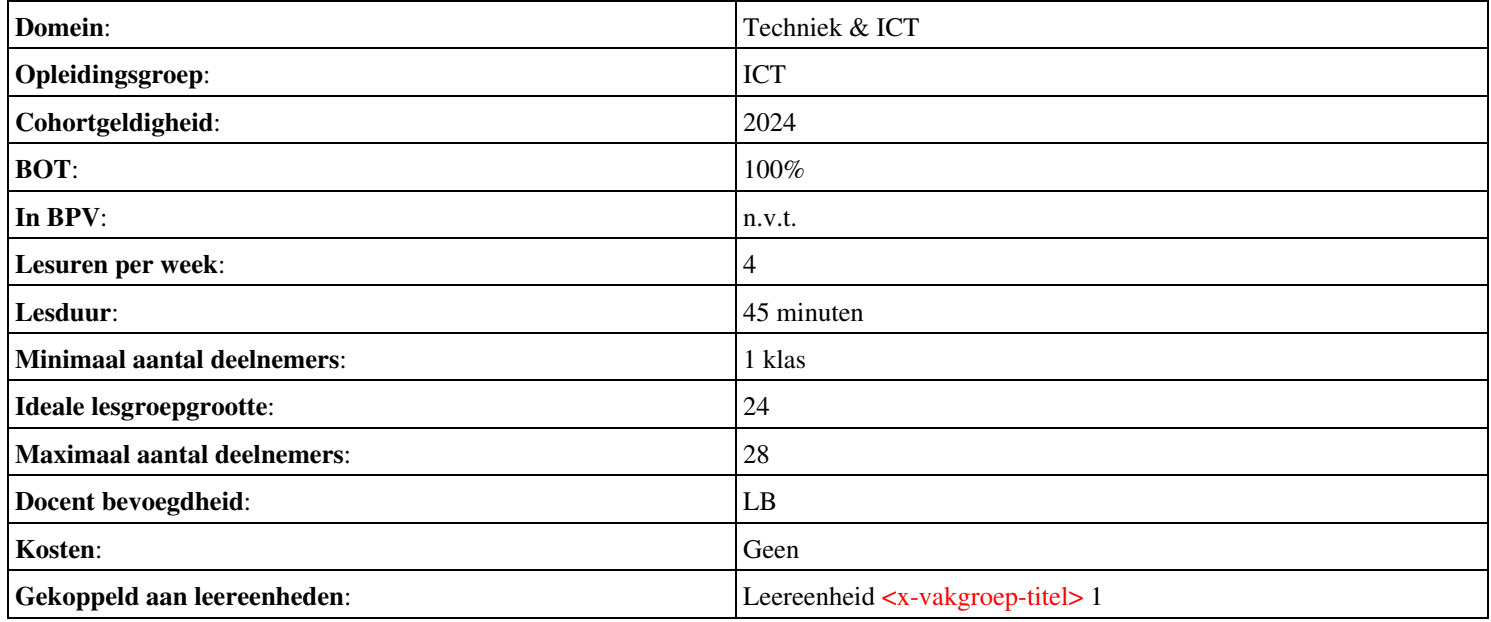

# **Onderwijsproduct <x-vakgroep-titel> 2 (Hoofdstuk 11 - Uitvoer via het scherm)**

# **Algemene informatie onderwijsproduct**

### **Beschijving (docent)**

### **Inhoud**

Deze Authentieke Leeractiviteit (ALA) wordt gegeven in de vorm van een project, getiteld Hoofdstuk 11 - Uitvoer via het scherm. De student doorloopt daarbij de volgende stappen:

### <x-praktijk-lijst>

Tijdens het project werkt de student aan de competenties .

### **Uitvoering en begeleiding**

De leereenheid kan worden uitgevoerd gedurende één lesperiode van 10 weken. De student wordt begeleid bij het maken van de opdrachten tijdens de leereenheid. De docent is beschikbaar voor het beantwoorden van vragen en helpt de student verder indien zij er alleen niet uitkomt.

### **Beoordeling**

Voor het evalueren van de leereenheid worden de producten van de student beoordeeld. De student dient een portfolio samen te stellen met de volgende producten:

### • Vragen;

De leereenheid is met succes afgerond als de student gemiddeld minimaal 5,5 van 10 punten behaalt op de gestelde leerdoelen en beschreven competenties.

Bij een eindcijfer van 5,5 of hoger ontvangt de student alle studiepunten. Bij een eindcijfer van minder dan 5,5 worden geen studiepunten toegekend.

# **Beschijving (student)**

### **Inhoud**

Je gaat 10 weken lang werken aan het project Hoofdstuk 11 - Uitvoer via het scherm. Daarbij werk je aan de volgende opdrachten:

### <x-opdracht-lijst>

### **Uitvoering en begeleiding**

Je werkt zelfstandig aan het project. De resultaten van je werk verzamel je in een portfolio. Tijdens het maken van de opdrachten wordt je begeleid. De docent is beschikbaar voor het beantwoorden van vragen en helpt je verder als je er alleen niet uitkomt.

### **Beoordeling**

Aan het einde van de lesperiode worden de producten in je portfolio beoordeeld. Je hebt de lesperiode met succes afgerond als de beoordeling van je portfolio minimaal een 5,5 is.

Bij een eindcijfer van 5,5 of hoger ontvang je alle studiepunten. Bij een eindcijfer van minder dan 5,5 ontvang je geen studiepunten.

### **Benodigde faciliteiten (student)**

#### <x-middelen-lijst>

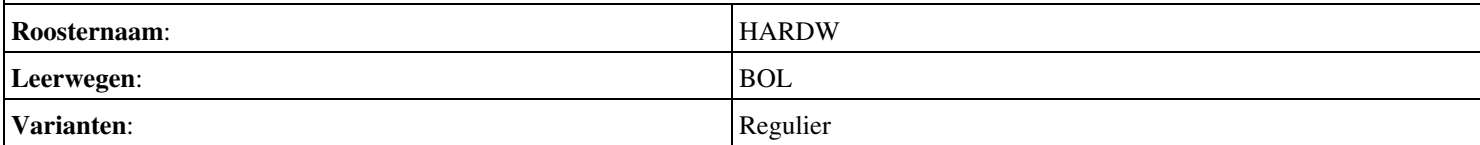

Onderwijsproduct <x-vakgroep-titel> 2 (Hoofdstuk 11 - Uitvoer via het scherm) 3

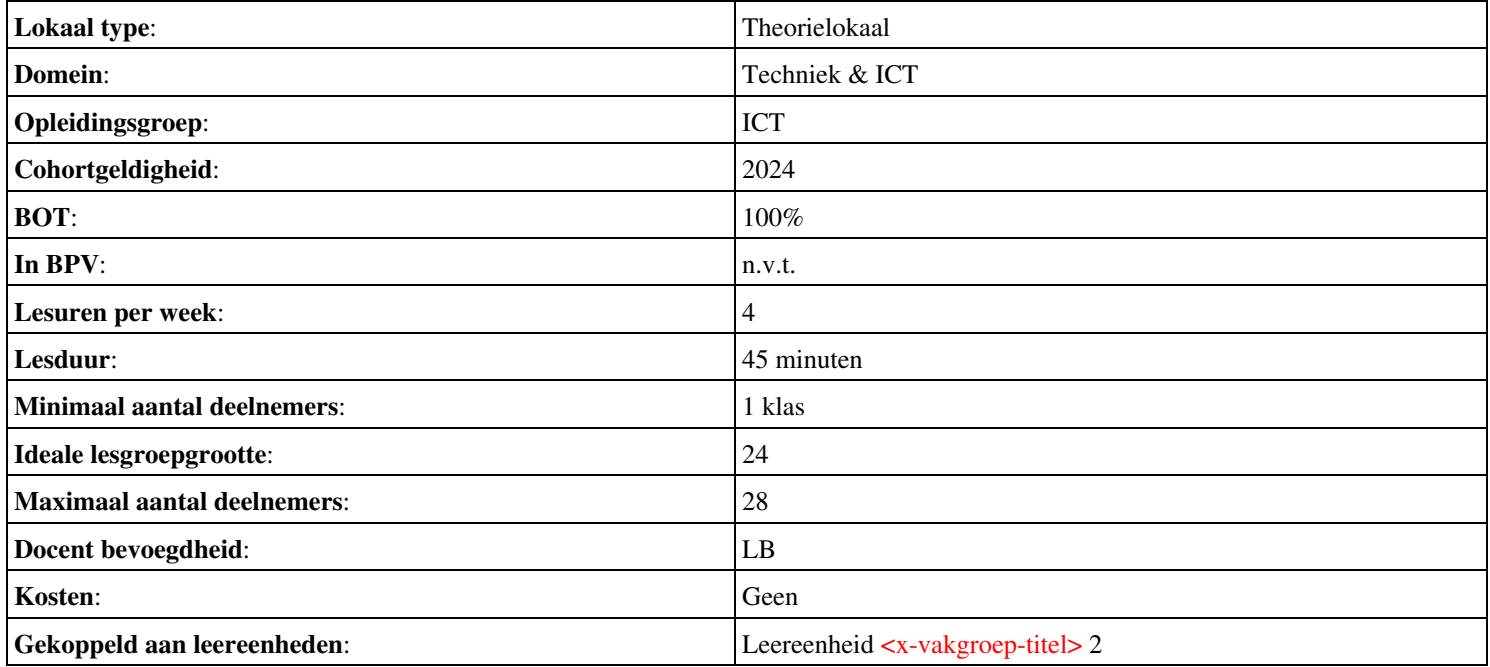

# **Beschijving (docent)**

### **Inhoud**

Deze Authentieke Leeractiviteit (ALA) wordt gegeven in de vorm van een project, getiteld PT01 - De hardware shop. De student doorloopt daarbij de volgende stappen:

- Hardware shop Oriënteren
- Hardware shop Plannen en voorbereiden
- Hardware shop Uitvoeren
- Hardware shop Opleveren en evalueren
- In de winkel Oriënteren
- In de winkel Plannen en voorbereiden
- In de winkel Uitvoeren
- In de winkel Opleveren en evalueren

Tijdens het project werkt de student aan de competenties assembleren, evalueren, formuleren, herstellen, inbouwen, opleveren, oplossen, oriënteren, plaatsen, plannen, rapporteren, realiseren, resetten, testen, uitvoeren, vervangen, voeren, voorbereiden.

### **Uitvoering en begeleiding**

De leereenheid kan worden uitgevoerd gedurende één lesperiode van 10 weken. De student wordt begeleid bij het maken van de opdrachten tijdens de leereenheid. De docent is beschikbaar voor het beantwoorden van vragen en helpt de student verder indien zij er alleen niet uitkomt.

### **Beoordeling**

Voor het evalueren van de leereenheid worden de producten van de student beoordeeld. De student dient een portfolio samen te stellen met de volgende producten:

- Doel van het project;
- Lijst met uit te voeren werkzaamheden; Ingevuld POP formulier; Lijst met benodigdheden voor de realisatie van je opdrachten; Voorstel inrichten werkplek (aandachtspunt ESD);
- Uitgevoerde hardware opdrachten; Bonus opdrachten
- Antwoorden CAO; Ingevuld formulier urenverantwoording / werkbonnen
- Bijgewerkt POP formulier; Bijgewerkt urenverantwoordingsformulier / werkbonnen; Ingevulde monitor; Bijgewerkt funtioneringsformulier;
- Doel van dit project; Lijst met uit te voeren werkzaamheden; Ingevuld POP-formulier; Ingevuld urenformulier;
- Uitnodiging demonstratieavond; Lijst met benodigdheden demonstratie; Voorstel voor opzet van demonstratie; Ingevuld urenformulier;
- Uitwerking mails met vragen of mondelinge vragen van de klant; Verstuurde uitnodigingen; Uitwerking opzet demonstratieavond; Ingevuld urenformulier;
- Bijgewerkt POP-formulier; Ondertekend urenformulier; Bijgewerkt functioneringsformulier; Ingevulde monitor; Uitgewerkte mails van de klant of mondelinge vragen;

De leereenheid is met succes afgerond als de student gemiddeld minimaal 5,5 van 10 punten behaalt op de gestelde leerdoelen en beschreven competenties.

Bij een eindcijfer van 5,5 of hoger ontvangt de student alle studiepunten. Bij een eindcijfer van minder dan 5,5 worden geen studiepunten toegekend.

# **Beschijving (student)**

# **Inhoud**

Je gaat 10 weken lang werken aan het project PT01 - De hardware shop. Daarbij werk je aan de volgende opdrachten:

• Lees bijlage 7 en schrijf de termen op die je niet kent.;

- Maak een lijst met uit te voeren werkzaamheden; Maak een POP; Maak een lijst met benodigdheden; Maak een voorstel voor het inrichten van je werkplek;
- Werkbon 001 Inbouwen nieuwe voeding; Werkbon 002 Voeding vervangen; Werkbon 007 Juiste aansluiting aan/uit knop; Werkbon 008 - Resetten BIOS wachtwoord; Werkbon 009 - Plaatsen ISA netwerkkaart; Werkbon 011 - Plaatsen DIMM geheugen;
- Werkbon 012 Oplossen probleem floppy-disk; Werkbon 015 Plaatsen snelle videokaart; Werkbon 017 Geheugen testen; Werkbon 018 - Bestanden herstellen; Werkbon 019 - Audio splitter; Werkbon 020 - Testen temperatuur processor;
- Lees bijlage 7 en schrijf de termen op die je niet kent.

Je werkt zelfstandig aan het project. De resultaten van je werk verzamel je in een portfolio. Tijdens het maken van de opdrachten wordt je begeleid. De docent is beschikbaar voor het beantwoorden van vragen en helpt je verder als je er alleen niet uitkomt.

### **Beoordeling**

Aan het einde van de lesperiode worden de producten in je portfolio beoordeeld. Je hebt de lesperiode met succes afgerond als de beoordeling van je portfolio minimaal een 5,5 is.

Bij een eindcijfer van 5,5 of hoger ontvang je alle studiepunten. Bij een eindcijfer van minder dan 5,5 ontvang je geen studiepunten.

- READER: M. Brok, E. Kanis (2008). PT01A De hardware shop. Stchting Consortium Beroepsonderwijs
- BIJLAGE: 7 Opdrachten voor de werknemer
- BIJLAGE: bijlage 1 pt 1a pop formulier.doc
- BIJLAGE: 001 Hardware verzoek.docx
- BIJLAGE: 002 Hardware assemblage.docx
- BIJLAGE: 007 Hardware verzoek.docx
- BIJLAGE: 008 Hardware Call.docx
- BIJLAGE: 009 Hardware Call.docx
- BIJLAGE: 011 Hardware Call.docx
- BIJLAGE: 012 Hardware Call.docx
- BIJLAGE: 015 Hardware Call.docx
- BIJLAGE: 017 Hardware verzoek.docx
- BIJLAGE: 018 Hardware verzoek.docx
- BIJLAGE: 019 Hardware verzoek.docx
- BIJLAGE: 020 Hardware verzoek.docx
- BIJLAGE: bijlage 2 pt 1a formulier urenverantwoording.doc
- BIJLAGE: bijlage 3 pt 1a functioneringsformulier.doc
- READER: M. Brok, E. Kanis (2008). PT01B In de winkel. Stchting Consortium Beroepsonderwijs

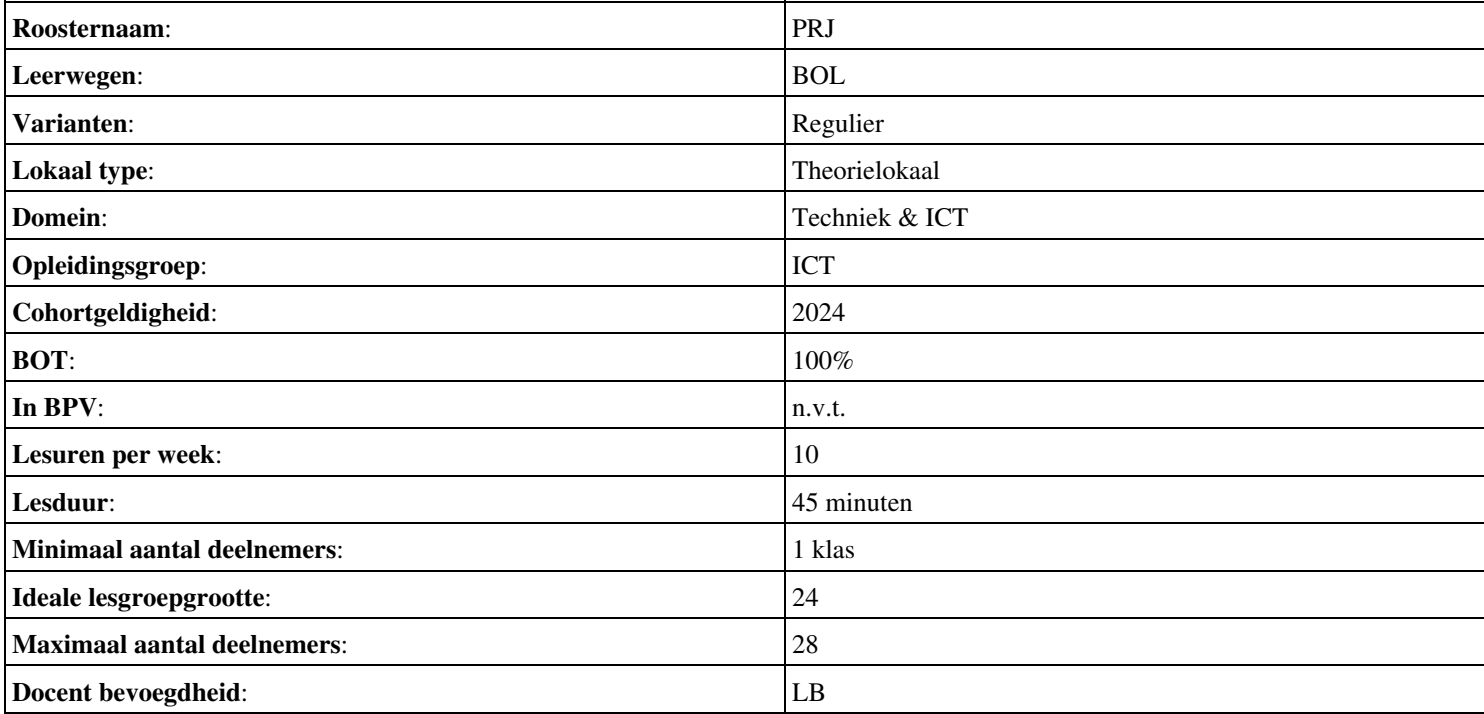

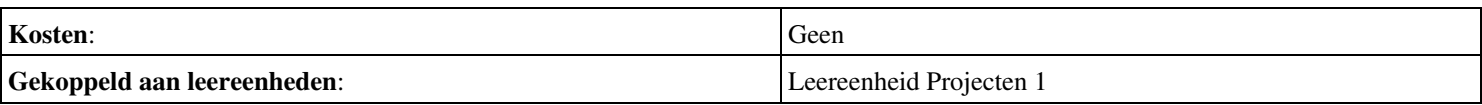

### **Beschijving (docent)**

### **Inhoud**

Deze Authentieke Leeractiviteit (ALA) wordt gegeven in de vorm van een project, getiteld PT02 - Het bedrijf Installsoft. De student doorloopt daarbij de volgende stappen:

- Oriënteren
- Plannen en voorbereiden
- Uitvoeren
- Opleveren en evalueren

Tijdens het project werkt de student aan de competenties analyseren, creëren, evalueren, formuleren, innoveren, inzetten, leveren, opleveren, opvolgen, oriënteren, plannen, rapporteren, schrijven, toepassen, uitvoeren, voorbereiden.

### **Uitvoering en begeleiding**

De leereenheid kan worden uitgevoerd gedurende één lesperiode van 10 weken. De student wordt begeleid bij het maken van de opdrachten tijdens de leereenheid. De docent is beschikbaar voor het beantwoorden van vragen en helpt de student verder indien zij er alleen niet uitkomt.

### **Beoordeling**

Voor het evalueren van de leereenheid worden de producten van de student beoordeeld. De student dient een portfolio samen te stellen met de volgende producten:

- Doel van de projecttaak (een A4);
- Bijgewerkt POP-formulier (Bijlage 1); Ingevuld formulier Urenverantwoording (Bijlage 3);
- Lijst met benodigdheden voor de uitvoering van de opdrachten; Een lijst met besturingssystemen en bijbehorende keys; Planning werkzaamheden; Ingevuld formulier Urenverantwoording;
- Geïnstalleerde recente Windows client; Een image van een basisinstallatie van Windows; Handleiding terugzetten image van Windows; ;
- Een unattended installatie-CD; Slipstream CD;
- Dual boot systeem; Ingevuld formulier Urenverantwoording; Ingevuld Portfolioformulier;
- Windows gebruiker-accounts; Bonus-taken; Ingevuld formulier Urenverantwoording; Ingevuld Portfolioformulier;
- Bijgewerkt POP-formulier (bijlage 1); Bijgewerkt en ondertekend urenverantwoordingsformulier; Bijgewerkt Functioneringsformulier (bijlage 4); Ingevulde Monitor (bijlage 5);

De leereenheid is met succes afgerond als de student gemiddeld minimaal 5,5 van 10 punten behaalt op de gestelde leerdoelen en beschreven competenties.

Bij een eindcijfer van 5,5 of hoger ontvangt de student alle studiepunten. Bij een eindcijfer van minder dan 5,5 worden geen studiepunten toegekend.

# **Beschijving (student)**

### **Inhoud**

Je gaat 10 weken lang werken aan het project PT02 - Het bedrijf Installsoft. Daarbij werk je aan de volgende opdrachten:

- Lezen READER; Samenstellen lijst met uit te voeren taken; Schrijven de termen op die je niet kent; Maak een werkverdeling;
- Schrijf de inleiding: doel van het project; Invullen POP-formulier; Projectgroepen samenstellen
- Schrijven hoofdstuk 1: Benodigdheden; Schrijven hoofdstuk 2: Planning
- Werkbon 1 Installatie recente Windows client; Werkbon 2 Maken Image + Handleiding;
- Werkbon 3 Unattended installatie-CD; Werkbon 4 Slipstream-CD;
- Werkbon 5 Dual boot systeem;
- Werkbon 6 Windows gebruiker-accounts;
- Schrijven hoofdstuk 3: Uitvoering; Schrijven hoofdstuk 4: Evaluatie;

Je werkt zelfstandig aan het project. De resultaten van je werk verzamel je in een portfolio. Tijdens het maken van de opdrachten wordt je begeleid. De docent is beschikbaar voor het beantwoorden van vragen en helpt je verder als je er alleen niet uitkomt.

### **Beoordeling**

Aan het einde van de lesperiode worden de producten in je portfolio beoordeeld. Je hebt de lesperiode met succes afgerond als de beoordeling van je portfolio minimaal een 5,5 is.

Bij een eindcijfer van 5,5 of hoger ontvang je alle studiepunten. Bij een eindcijfer van minder dan 5,5 ontvang je geen studiepunten.

- READER: M. Brok, E. Kanis (2008). Projecttaak 2 Het bedrijf Installsoft. Stchting Consortium Beroepsonderwijs
- BIJLAGE: bijlage 1 pt 2 pop formulier.doc
- BIJLAGE: bijlage 3 pt 3 formulier urenverantwoording.doc
- BIJLAGE: bijlage 2 pt 2 werkbon 01 installsoft-Vrs2.doc
- BIJLAGE: bijlage 2 pt 2 werkbon 02 installsoft-Vrs2.doc
- BIJLAGE: bijlage 2 pt 2 werkbon 03 installsoft-Vrs2.doc
- BIJLAGE: bijlage 2 pt 2 werkbon 04 installsoft-Vrs2.doc
- BIJLAGE: bijlage 2 pt 2 werkbon 05 installsoft-Vrs2.doc
- BIJLAGE: bijlage 2 pt 2 werkbon 06 installsoft-Vrs2.doc
- BIJLAGE: bijlage 4 pt 2 functioneringsformulier.doc

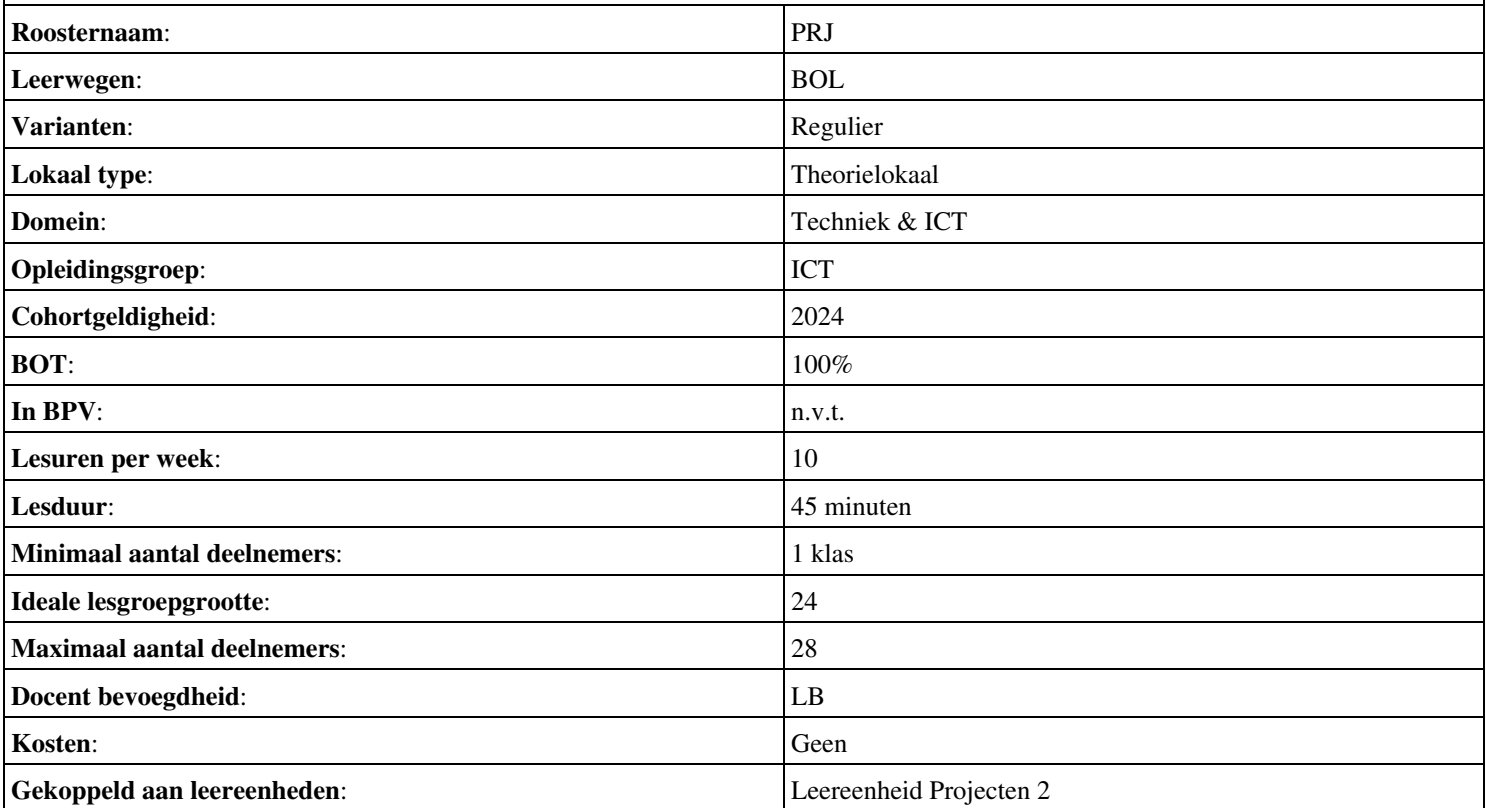

# **Onderwijsproduct Sociale Training In Praktijk 3 (Loopbaan: Wat wil ik waarom wil ik dat?)**

# **Algemene informatie onderwijsproduct**

## **Beschijving (docent)**

### **Inhoud**

Deze Authentieke Leeractiviteit (ALA) wordt gegeven in de vorm van een project, getiteld Loopbaan: Wat wil ik waarom wil ik dat?. De student doorloopt daarbij de volgende stappen:

- Moodboards maken
- Moodboards bespreken
- Reflecteren
- Groepsopdracht arbeidsvoorwaarden
- Presenteren
- Berekenen
- Reflecteren op arbiedsvoorwaarden;
- Afmaken opdrachten

Tijdens het project werkt de student aan de competenties berekenen, bespreken, inventariseren, oriënteren, presenteren, reflecteren.

### **Uitvoering en begeleiding**

De leereenheid kan worden uitgevoerd gedurende één lesperiode van 10 weken. De student wordt begeleid bij het maken van de opdrachten tijdens de leereenheid. De docent is beschikbaar voor het beantwoorden van vragen en helpt de student verder indien zij er alleen niet uitkomt.

### **Beoordeling**

Voor het evalueren van de leereenheid worden de producten van de student beoordeeld. De student dient een portfolio samen te stellen met de volgende producten:

• Aftekenen opdrachten

De leereenheid is met succes afgerond als de student gemiddeld minimaal 5,5 van 10 punten behaalt op de gestelde leerdoelen en beschreven competenties.

Bij een eindcijfer van 5,5 of hoger ontvangt de student alle studiepunten. Bij een eindcijfer van minder dan 5,5 worden geen studiepunten toegekend.

# **Beschijving (student)**

#### **Inhoud**

Je gaat 10 weken lang werken aan het project Loopbaan: Wat wil ik waarom wil ik dat?. Daarbij werk je aan de volgende opdrachten:

- Opdracht 1: maak een moodboard van je privéleven; Opdracht 2: maak een moodboard van je werkleven
- Opdracht 3: bespreek je moodboards met klasgenoten; Opdracht 4: maak een lijst met stappen naar je doel
- Opdracht 5: Invullen checklist reflectie;
- Opdracht 1: Opschrijven voorwaarden waaraan werk moet voldoen
- Opdracht 2: bekijk de beroepen die je kunt kiezen op www.roc.nl (tabblad internet TV); Opdracht 3: presentatie loopbaanmogelijkheden aan ouders
- Opdracht 4: Bereken het bruto maandloon; Opdracht 5: uitrekenen maandlasten
- Invullen checklist reflectie

### **Uitvoering en begeleiding**

Je werkt zelfstandig aan het project. De resultaten van je werk verzamel je in een portfolio. Tijdens het maken van de opdrachten wordt je begeleid. De docent is beschikbaar voor het beantwoorden van vragen en helpt je verder als je er alleen niet uitkomt.

### **Beoordeling**

Aan het einde van de lesperiode worden de producten in je portfolio beoordeeld. Je hebt de lesperiode met succes afgerond als de beoordeling van je portfolio minimaal een 5,5 is.

Bij een eindcijfer van 5,5 of hoger ontvang je alle studiepunten. Bij een eindcijfer van minder dan 5,5 ontvang je geen studiepunten.

- BOEK: T. Ackermans, H. Jeninga (2016). Werken aan je toekomst, Methodeboek niveau 3 en 4. Codename Future, ISBN: 978-90-823861-0-3.
- VIDEO: http://tinyurl.com/jfjsk3r
- VIDEO: http://tinyurl.com/nepm57u
- INTERNET: [www.roc.nl](http://www.roc.nl/)
- INTERNET: [www.mbostart.nl](http://www.mbostart.nl)

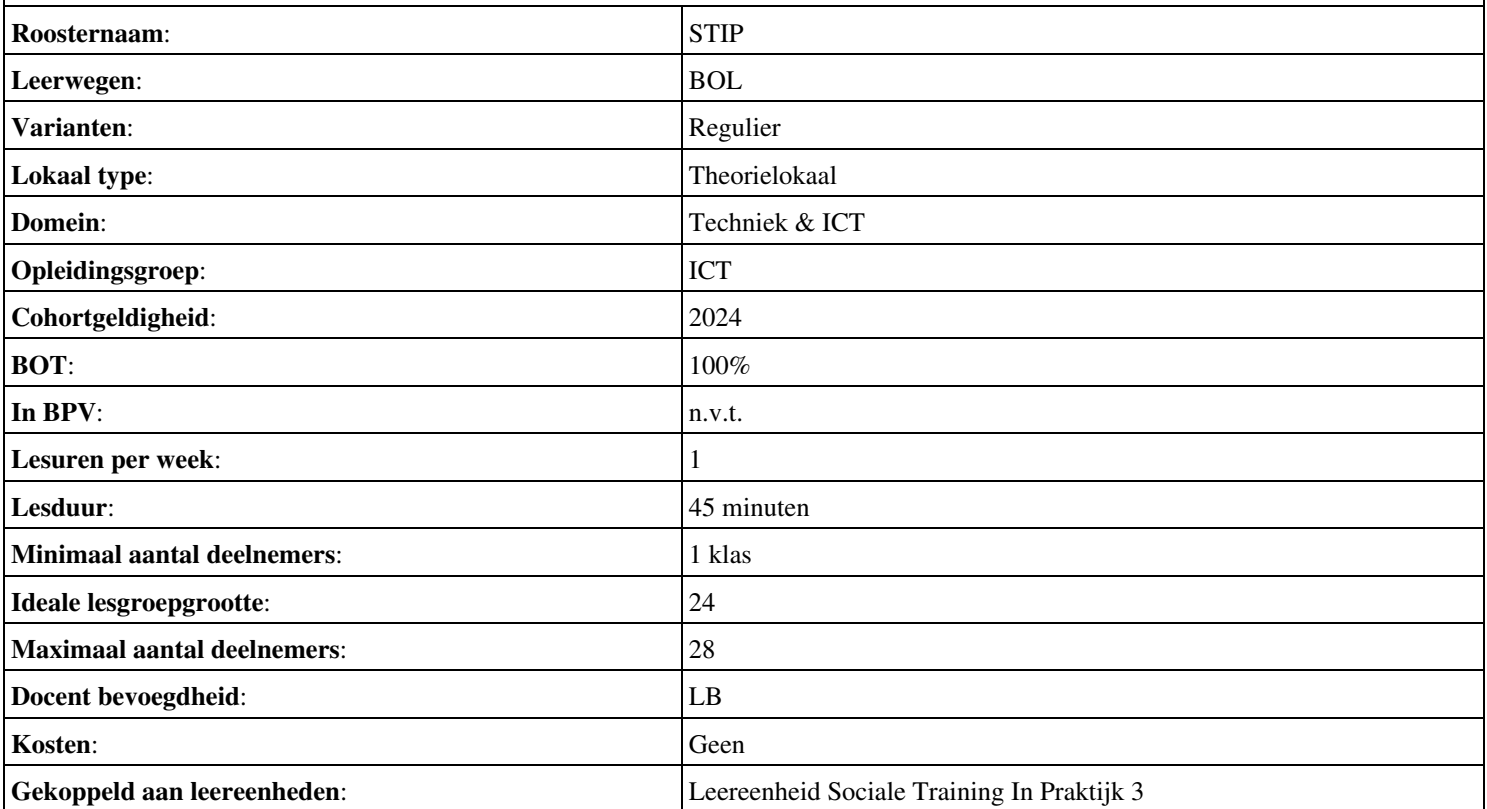

# **Beschijving (docent)**

### **Inhoud**

Deze Authentieke Leeractiviteit (ALA) wordt gegeven in de vorm van een project, getiteld PT03 - Het buurthuis. De student doorloopt daarbij de volgende stappen:

- Oriënteren
- Plannen en voorbereiden
- Uitvoeren
- Opleveren en evalueren

Tijdens het project werkt de student aan de competenties analyseren, creëren, demonstreren, evalueren, formuleren, innoveren, interviewen, inzetten, inzetten middelen, leveren, opleveren, opvolgen, plannen, presenteren, rapporteren, uitvoeren, voorbereiden.

### **Uitvoering en begeleiding**

De leereenheid kan worden uitgevoerd gedurende één lesperiode van 10 weken. De student wordt begeleid bij het maken van de opdrachten tijdens de leereenheid. De docent is beschikbaar voor het beantwoorden van vragen en helpt de student verder indien zij er alleen niet uitkomt.

### **Beoordeling**

Voor het evalueren van de leereenheid worden de producten van de student beoordeeld. De student dient een portfolio samen te stellen met de volgende producten:

- Schriftelijke samenvatting van de opdracht; POP formulier;
- Activiteitenlijst; Prioriteitenplanning;
- Materialenlijst;
- Bestellijst;
- Een image; Afgevinkte lijst met opdrachtpunten (activiteitenlijst); Testresultaten
- Ingevuld formulier urenverantwoording;
- Bonus: Procedure; Bonus: Handleiding
- Mondelinge presentatie (aan de klant); Evaluatieformulier; Urenverantwoording;

De leereenheid is met succes afgerond als de student gemiddeld minimaal 5,5 van 10 punten behaalt op de gestelde leerdoelen en beschreven competenties.

Bij een eindcijfer van 5,5 of hoger ontvangt de student alle studiepunten. Bij een eindcijfer van minder dan 5,5 worden geen studiepunten toegekend.

# **Beschijving (student)**

### **Inhoud**

Je gaat 10 weken lang werken aan het project PT03 - Het buurthuis. Daarbij werk je aan de volgende opdrachten:

- Bestudeer READER; Maak een lijst met uit te voeren werkzaamheden; Schrijf op wat je wel kunt en wat niet; Vul je POP formulier in;
- Interview de klant (maak aantekeningen); Maak het Activiteitenplan (zie READER); Maak een Prioriteitenplanning;
- Bestudeer de plattegrond van het Buurthuis; Vergelijk dit met de wensenlijst van de klant; Schrijf een advies (offerte); Maak een lijst met benodigde materialen;
- Maak een Bestellijst; Werk het Activiteitenplan bij;
- Maak een image op CD of HDD; Maak een docent-pc (VMWare); Voer de benchmark-tests uit
- Maak een IP-Plan; Maak een RAID1 configuratie; Ontwerp een P2P netwerk in Packettracer; Leg een peer-to peer netwerk aan met printen en filesharing (VMWare);
- Schrijf een procedure; Schrijf een handleiding;
- Maak een offerte; Maak een PowerPoint presentatie; Verkoop je project aan de klant

Je werkt zelfstandig aan het project. De resultaten van je werk verzamel je in een portfolio. Tijdens het maken van de opdrachten wordt je begeleid. De docent is beschikbaar voor het beantwoorden van vragen en helpt je verder als je er alleen niet uitkomt.

### **Beoordeling**

Aan het einde van de lesperiode worden de producten in je portfolio beoordeeld. Je hebt de lesperiode met succes afgerond als de beoordeling van je portfolio minimaal een 5,5 is.

Bij een eindcijfer van 5,5 of hoger ontvang je alle studiepunten. Bij een eindcijfer van minder dan 5,5 ontvang je geen studiepunten.

- READER: M. Brok, E. Kanis (2008). Projecttaak 3 Het Buurthuis. Stchting Consortium Beroepsonderwijs
- BIJLAGE: bijlage 7 pt 03 pop formulier.doc
- BIJLAGE: tekening buurtcentrum de brink.xls
- BIJLAGE: PT03 Checklist Activiteitenplan.doc
- BIJLAGE: BUURTHUISCENTRUM-beginsituatie.doc
- BIJLAGE: bijlage 1 pt 03 van het bestuur vb wensen.doc
- SOFTWARE: Benchmark-software (3DMark, SiSoft Sandra, Memtest, Diagnostic Tools, MS Baseline Security Analyser)

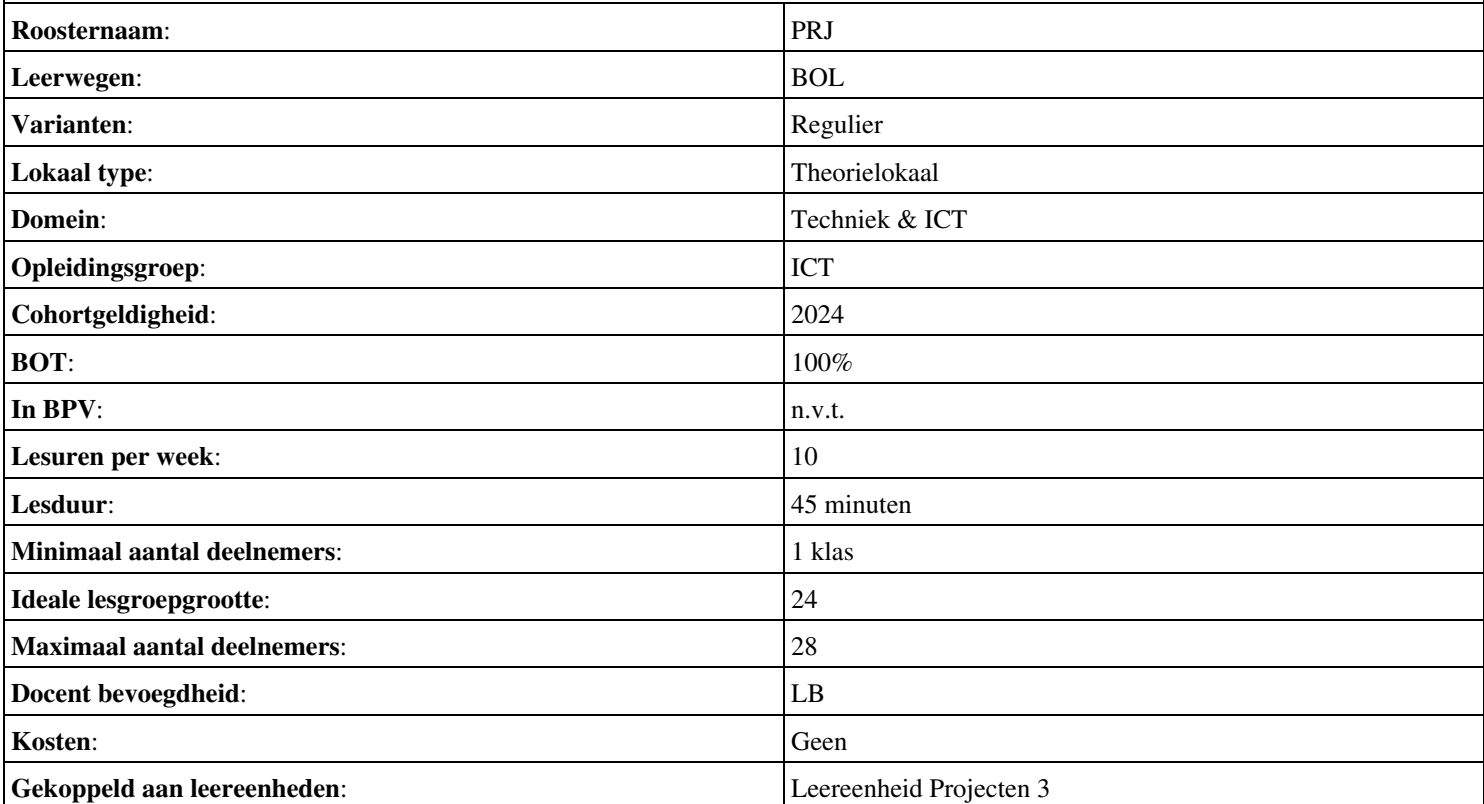

# **Beschijving (docent)**

### **Inhoud**

Deze Authentieke Leeractiviteit (ALA) wordt gegeven in de vorm van een project, getiteld Telnet en Apache. De student doorloopt daarbij de volgende stappen:

- Terminal installatie
- Telnet hacking
- Werken met vi
- Installatie huiswerksysteem
- Installatie Apache
- Configuratie Apache
- Configuratie Virtual Host
- Configuratie Login
- Opleveren van een werkende webserver

Tijdens het project werkt de student aan de competenties benoemen, beschrijven, configureren, herkennen, installeren, oplossen, testen.

### **Uitvoering en begeleiding**

De leereenheid kan worden uitgevoerd gedurende één lesperiode van 10 weken. De student wordt begeleid bij het maken van de opdrachten tijdens de leereenheid. De docent is beschikbaar voor het beantwoorden van vragen en helpt de student verder indien zij er alleen niet uitkomt.

### **Beoordeling**

Voor het evalueren van de leereenheid worden de producten van de student beoordeeld. De student dient een portfolio samen te stellen met de volgende producten:

- Feed-back
- Toets
- Herkansing

De leereenheid is met succes afgerond als de student gemiddeld minimaal 5,5 van 10 punten behaalt op de gestelde leerdoelen en beschreven competenties.

Bij een eindcijfer van 5,5 of hoger ontvangt de student alle studiepunten. Bij een eindcijfer van minder dan 5,5 worden geen studiepunten toegekend.

# **Beschijving (student)**

### **Inhoud**

Je gaat 10 weken lang werken aan het project Telnet en Apache. Daarbij werk je aan de volgende opdrachten:

- Terminal installeren;
- Homepage opvragen; MIME-header opvragen
- Naar Ex mode; Naar Visual mode; Zoeken; Vervangen; Kopiëeren;
- GCC Installeren; Broncode neerladen en uitpakken; Broncode compileren; SMTP Poort 25 testen; E-Mail configureren
- Apache installeren; Actieve programma s bekijken; Poort 80 controleren
- DNS configureren; Apache configureren
- Opzoeken host-naam; Downloads map controleren; Apache configureren; Configuratie testen
- Apache gebruiker toevoegen; Apache configureren; Configuratie testen
- Afmaken opdrachten

Je werkt zelfstandig aan het project. De resultaten van je werk verzamel je in een portfolio. Tijdens het maken van de opdrachten wordt je begeleid. De docent is beschikbaar voor het beantwoorden van vragen en helpt je verder als je er alleen niet uitkomt.

### **Beoordeling**

Aan het einde van de lesperiode worden de producten in je portfolio beoordeeld. Je hebt de lesperiode met succes afgerond als de beoordeling van je portfolio minimaal een 5,5 is.

Bij een eindcijfer van 5,5 of hoger ontvang je alle studiepunten. Bij een eindcijfer van minder dan 5,5 ontvang je geen studiepunten.

- INTERNET: [Linux 01 Installatie-GCC.pdf](http://www.commandlinerevolution.nl/Huiswerk/Linux_01_Installatie-GCC.pdf)
- INTERNET: [Linux 02 Telnet Hacking.pdf](http://www.commandlinerevolution.nl/Huiswerk/Linux_02_Telnet_Hacking.pdf)
- INTERNET: [Linux 03 Werken-met-vi.pdf](http://www.commandlinerevolution.nl/Huiswerk/Linux_03_Werken-met-vi.pdf)
- INTERNET: [Linux 04 Huiswerksysteem.pdf](http://www.commandlinerevolution.nl/Huiswerk/Linux_04_Huiswerksysteem.pdf)
- INTERNET: [Linux 05 Apache Installatie.pdf](http://www.commandlinerevolution.nl/Huiswerk/Linux_05_Apache_Installatie.pdf)
- INTERNET: [Linux 06 Apache Configuratie.pdf](http://www.commandlinerevolution.nl/Huiswerk/Linux_06_Apache_Configuratie.pdf)
- INTERNET: [Linux 07 Apache VirtualHost.pdf](http://www.commandlinerevolution.nl/Huiswerk/Linux_07_Apache_VirtualHost.pdf)
- INTERNET: [Linux 08 Apache Login.pdf](http://www.commandlinerevolution.nl/Huiswerk/Linux_08_Apache_Login.pdf)

![](_page_14_Picture_189.jpeg)

# **Onderwijsproduct Sociale Training In Praktijk 4 (Loopbaan: Hoe presenteer ik mezelf?)**

# **Algemene informatie onderwijsproduct**

# **Beschijving (docent)**

### **Inhoud**

Deze Authentieke Leeractiviteit (ALA) wordt gegeven in de vorm van een project, getiteld Loopbaan: Hoe presenteer ik mezelf?. De student doorloopt daarbij de volgende stappen:

• Afmaken opdrachten

Tijdens het project werkt de student aan de competenties reflecteren.

### **Uitvoering en begeleiding**

De leereenheid kan worden uitgevoerd gedurende één lesperiode van 10 weken. De student wordt begeleid bij het maken van de opdrachten tijdens de leereenheid. De docent is beschikbaar voor het beantwoorden van vragen en helpt de student verder indien zij er alleen niet uitkomt.

### **Beoordeling**

Voor het evalueren van de leereenheid worden de producten van de student beoordeeld. De student dient een portfolio samen te stellen met de volgende producten:

### • Aftekenen opdrachten

De leereenheid is met succes afgerond als de student gemiddeld minimaal 5,5 van 10 punten behaalt op de gestelde leerdoelen en beschreven competenties.

Bij een eindcijfer van 5,5 of hoger ontvangt de student alle studiepunten. Bij een eindcijfer van minder dan 5,5 worden geen studiepunten toegekend.

# **Beschijving (student)**

### **Inhoud**

Je gaat 10 weken lang werken aan het project Loopbaan: Hoe presenteer ik mezelf?. Daarbij werk je aan de volgende opdrachten:

- Opdracht 4: Tweets; Opdracht 5: Mijn klasgenoot online
- Opdracht 6: Mijn profiel; Opdracht 7: Gebruik je sociale netwerk
- Beantwoord vragen werkervaring

### **Uitvoering en begeleiding**

Je werkt zelfstandig aan het project. De resultaten van je werk verzamel je in een portfolio. Tijdens het maken van de opdrachten wordt je begeleid. De docent is beschikbaar voor het beantwoorden van vragen en helpt je verder als je er alleen niet uitkomt.

### **Beoordeling**

Aan het einde van de lesperiode worden de producten in je portfolio beoordeeld. Je hebt de lesperiode met succes afgerond als de beoordeling van je portfolio minimaal een 5,5 is.

Bij een eindcijfer van 5,5 of hoger ontvang je alle studiepunten. Bij een eindcijfer van minder dan 5,5 ontvang je geen studiepunten.

- BOEK: T. Ackermans, H. Jeninga (2016). Werken aan je toekomst, Methodeboek niveau 3 en 4. Codename Future, ISBN: 978-90-823861-0-3.
- VIDEO: http://tinyurl.com/zks6cfx

![](_page_16_Picture_110.jpeg)

# **Onderwijsproduct Operating Systems 5 (Content Management Systems (LAMP en WordPress))**

# **Algemene informatie onderwijsproduct**

### **Beschijving (docent)**

### **Inhoud**

Deze Authentieke Leeractiviteit (ALA) wordt gegeven in de vorm van een project, getiteld Content Management Systems (LAMP en WordPress). De student doorloopt daarbij de volgende stappen:

- Configuratie Apache back-end
- Installatie MySQL
- Installatie PHP
- Aanmaken Deamon opstart-script
- Installatie WordPress
- Installatie phpMyAdmin
- Installatie Nginx front-end
- Apache performance tuning
- Opleveren van een werkende LAMP server

Tijdens het project werkt de student aan de competenties aanmaken, benoemen, beschrijven, configureren, herkennen, installeren, oplossen, testen.

### **Uitvoering en begeleiding**

De leereenheid kan worden uitgevoerd gedurende één lesperiode van 10 weken. De student wordt begeleid bij het maken van de opdrachten tijdens de leereenheid. De docent is beschikbaar voor het beantwoorden van vragen en helpt de student verder indien zij er alleen niet uitkomt.

#### **Beoordeling**

Voor het evalueren van de leereenheid worden de producten van de student beoordeeld. De student dient een portfolio samen te stellen met de volgende producten:

- Feed-back
- Toets
- Herkansing

De leereenheid is met succes afgerond als de student gemiddeld minimaal 5,5 van 10 punten behaalt op de gestelde leerdoelen en beschreven competenties.

Bij een eindcijfer van 5,5 of hoger ontvangt de student alle studiepunten. Bij een eindcijfer van minder dan 5,5 worden geen studiepunten toegekend.

# **Beschijving (student)**

#### **Inhoud**

Je gaat 10 weken lang werken aan het project Content Management Systems (LAMP en WordPress). Daarbij werk je aan de volgende opdrachten:

- De luisterende interfaces controleren; De back-end configureren; Problemen oplossen;
- Unprivileged user aanmaken; Systeem-databases aanmaken; Problemen oplossen;
- Installeren PHP; Installatie PHP controleren;
- Aanmaken shell-script;
- Broncode neerladen en uitpakken; Database configureren; WordPress configureren; DNS configureren; Apache configureren; Configuratie testen; Problemen oplossen;
- Broncode neerladen en uitpakken; phpMyAdmin configureren; DNS configureren; Apache configureren;
- Wijzigen luisterende interface; Aanmaken website;
- Afmaken opdrachten

Je werkt zelfstandig aan het project. De resultaten van je werk verzamel je in een portfolio. Tijdens het maken van de opdrachten wordt je begeleid. De docent is beschikbaar voor het beantwoorden van vragen en helpt je verder als je er alleen niet uitkomt.

### **Beoordeling**

Aan het einde van de lesperiode worden de producten in je portfolio beoordeeld. Je hebt de lesperiode met succes afgerond als de beoordeling van je portfolio minimaal een 5,5 is.

Bij een eindcijfer van 5,5 of hoger ontvang je alle studiepunten. Bij een eindcijfer van minder dan 5,5 ontvang je geen studiepunten.

- INTERNET: [Linux 21 LAMP Apache-back-end-configuratie.pdf](http://www.commandlinerevolution.nl/Huiswerk/Linux_21_LAMP_Apache-back-end-configuratie.pdf)
- INTERNET: [Linux 22 LAMP Installatie-MySQL.pdf](http://www.commandlinerevolution.nl/Huiswerk/Linux_22_LAMP_Installatie-MySQL.pdf)
- INTERNET: [Linux 23 LAMP Installatie-PHP.pdf](http://www.commandlinerevolution.nl/Huiswerk/Linux_23_LAMP_Installatie-PHP.pdf)
- INTERNET: [Linux 24 LAMP Daemon-shell-script.pdf](http://www.commandlinerevolution.nl/Huiswerk/Linux_24_LAMP_Daemon-shell-script.pdf)
- INTERNET: [Linux 25 LAMP Installatie-WordPress.pdf](http://www.commandlinerevolution.nl/Huiswerk/Linux_25_LAMP_Installatie-WordPress.pdf)
- INTERNET: [Linux 26 LAMP Installatie-phpMyAdmin.pdf](http://www.commandlinerevolution.nl/Huiswerk/Linux_26_LAMP_Installatie-phpMyAdmin.pdf)
- INTERNET: [Linux 27 LAMP Nginx-front-end-installatie.pdf](http://www.commandlinerevolution.nl/Huiswerk/Linux_27_LAMP_Nginx-front-end-installatie.pdf)

![](_page_18_Picture_183.jpeg)

## **Beschijving (docent)**

### **Inhoud**

Deze Authentieke Leeractiviteit (ALA) wordt gegeven in de vorm van een project, getiteld PT04 - Murphy's autohandel. De student doorloopt daarbij de volgende stappen:

- Oriënteren
- Plannen en voorbereiden
- Uitvoeren
- Opleveren en evalueren

Tijdens het project werkt de student aan de competenties analyseren, evalueren, onderzoeken, opleveren, plannen, tonen, uitvoeren, voorbereiden.

### **Uitvoering en begeleiding**

De leereenheid kan worden uitgevoerd gedurende één lesperiode van 10 weken. De student wordt begeleid bij het maken van de opdrachten tijdens de leereenheid. De docent is beschikbaar voor het beantwoorden van vragen en helpt de student verder indien zij er alleen niet uitkomt.

### **Beoordeling**

Voor het evalueren van de leereenheid worden de producten van de student beoordeeld. De student dient een portfolio samen te stellen met de volgende producten:

- Lijst met activiteiten; Lijst met te ontwikkelen competenties
- Activiteitenplan; (Prioriteiten)planning; Materialenlijst; Bestellijst;
- Storingsvrij client-server netwerk; Documentatie opgeloste storingen; Formulier urenverantwoording;
- Mondelinge presentatie met Criteriumgericht Interview; Bijgewerkt POP-formulier; Bijgewerkt en ondertekend urenverantwoordingsformulier; Bijgewerkt Functioneringsformulier; Beoordelingsmonitor; Oplevering client-server systeem; Verslag storingsoplossingen;

De leereenheid is met succes afgerond als de student gemiddeld minimaal 5,5 van 10 punten behaalt op de gestelde leerdoelen en beschreven competenties.

Bij een eindcijfer van 5,5 of hoger ontvangt de student alle studiepunten. Bij een eindcijfer van minder dan 5,5 worden geen studiepunten toegekend.

# **Beschijving (student)**

### **Inhoud**

Je gaat 10 weken lang werken aan het project PT04 - Murphy's autohandel. Daarbij werk je aan de volgende opdrachten:

Bestudeer READER; Maak een lijst met uit te voeren werkzaamheden; Schrijf op wat je wel kunt en wat niet; Vul je POP • formulier in;

#### **Uitvoering en begeleiding**

Je werkt zelfstandig aan het project. De resultaten van je werk verzamel je in een portfolio. Tijdens het maken van de opdrachten wordt je begeleid. De docent is beschikbaar voor het beantwoorden van vragen en helpt je verder als je er alleen niet uitkomt.

### **Beoordeling**

Aan het einde van de lesperiode worden de producten in je portfolio beoordeeld. Je hebt de lesperiode met succes afgerond als de beoordeling van je portfolio minimaal een 5,5 is.

Bij een eindcijfer van 5,5 of hoger ontvang je alle studiepunten. Bij een eindcijfer van minder dan 5,5 ontvang je geen studiepunten.

# **Benodigde faciliteiten (student)**

# • READER: M. Brok, E. Kanis (2008). Projecttaak 4 Murphy s autohandel. Stchting Consortium Beroepsonderwijs

![](_page_20_Picture_119.jpeg)

# **Onderwijsproduct Projecten 8 (PT07 - IT Solutions - Houtfabriek De Keizer)**

# **Algemene informatie onderwijsproduct**

## **Beschijving (docent)**

### **Inhoud**

Deze Authentieke Leeractiviteit (ALA) wordt gegeven in de vorm van een project, getiteld PT07 - IT Solutions - Houtfabriek De Keizer. De student doorloopt daarbij de volgende stappen:

- Oriënteren
- Plannen en voorbereiden
- Uitvoeren
- Opleveren en evalueren

Tijdens het project werkt de student aan de competenties analyseren, assembleren, configureren, evalueren, formuleren, installeren, inzetten, leveren, onderzoeken, opleveren, opvolgen, rapporteren, realiseren, toepassen, tonen, uitvoeren.

### **Uitvoering en begeleiding**

De leereenheid kan worden uitgevoerd gedurende één lesperiode van 10 weken. De student wordt begeleid bij het maken van de opdrachten tijdens de leereenheid. De docent is beschikbaar voor het beantwoorden van vragen en helpt de student verder indien zij er alleen niet uitkomt.

### **Beoordeling**

Voor het evalueren van de leereenheid worden de producten van de student beoordeeld. De student dient een portfolio samen te stellen met de volgende producten:

- Doel van de projecttaak (een A4); Bijgewerkt POP-formulier (Bijlage 1); Ingevuld formulier Urenverantwoording (Bijlage 3);
- Lijst met benodigdheden voor de uitvoering van de opdrachten; Planning werkzaamheden; Ingevuld formulier Urenverantwoording;
- Uitwerking Werkbon 3;
- Werkend netwerk volgens eisen van TO;
- Bijgewerkte versie van TO; Ingevuld formulier Urenverantwoording; Ingevuld POP-formulier
- Bijgewerkt POP-formulier (Bijlage 1); Bijgewerkt en ondertekend urenverantwoordingsformulier; Bijgewerkt Functioneringsformulier (Bijlage 4); Ingevulde Monitor (Bijlage 6);

De leereenheid is met succes afgerond als de student gemiddeld minimaal 5,5 van 10 punten behaalt op de gestelde leerdoelen en beschreven competenties.

Bij een eindcijfer van 5,5 of hoger ontvangt de student alle studiepunten. Bij een eindcijfer van minder dan 5,5 worden geen studiepunten toegekend.

### **Beschijving (student)**

# **Inhoud**

Je gaat 10 weken lang werken aan het project PT07 - IT Solutions - Houtfabriek De Keizer. Daarbij werk je aan de volgende opdrachten:

- Bestudeer READER; Maak een lijst met uit te voeren werkzaamheden; Schrijf op wat je wel kunt en wat niet; Vul je POP formulier in;
- Maak een lijst met benodigdheden; Maak een werkverdeling (plannen werkzaamheden); Vul het urenverantwoordeingformulier in;
- Werkbon 1 Adviseren budgetconfiguratie; Werkbon 2 Voorbereidende werkzaamheden Technisch Ontwerp (TO); Werkbon 3 - Installeren en configureren Windows server volgens TO;
- Installeer en configureer de Windows client en het algemene Workstation;
- Installeer en configureer het draadloos netwerk;
- Installeer en configureer het Document Management System (DMS)
- Installeer en configureer een DMDB;

Je werkt zelfstandig aan het project. De resultaten van je werk verzamel je in een portfolio. Tijdens het maken van de opdrachten wordt je begeleid. De docent is beschikbaar voor het beantwoorden van vragen en helpt je verder als je er alleen niet uitkomt.

### **Beoordeling**

Aan het einde van de lesperiode worden de producten in je portfolio beoordeeld. Je hebt de lesperiode met succes afgerond als de beoordeling van je portfolio minimaal een 5,5 is.

Bij een eindcijfer van 5,5 of hoger ontvang je alle studiepunten. Bij een eindcijfer van minder dan 5,5 ontvang je geen studiepunten.

- DOCENT: M. Brok, E. Kanis (2008). Begeleidershandleiding Projecttaak 7 IT Solutions. Stchting Consortium Beroepsonderwijs
- READER: M. Brok, E. Kanis (2008). Leerlingboek Projecttaak 7 IT Solutions. Stchting Consortium Beroepsonderwijs
- BIJLAGE: bijlage 1 pt 7 popformulier.doc
- BIJLAGE: bijlage 3 pt 7 formulier urenverantwoording.doc
- BIJLAGE: bijlage 2 pt 7 werkopdrachten it solutions.doc
- BIJLAGE: TO Projecttaak 7 IT Solutions.pdf
- BIJLAGE: bijlage 4 pt 7 functioneringsformulier.doc
- BIJLAGE: bijlage 5 pt 7 monitor.doc

![](_page_22_Picture_184.jpeg)

# **Onderwijsproduct Projecten 9 (PT08 - IT Solutions - Onderhoud en beheer)**

# **Algemene informatie onderwijsproduct**

## **Beschijving (docent)**

### **Inhoud**

Deze Authentieke Leeractiviteit (ALA) wordt gegeven in de vorm van een project, getiteld PT08 - IT Solutions - Onderhoud en beheer. De student doorloopt daarbij de volgende stappen:

- Oriënteren;
- Plannen en voorbereiden;
- Uitvoeren
- Opleveren en evalueren

Tijdens het project werkt de student aan de competenties analyseren, configureren, creëren, evalueren, formuleren, innoveren, installeren, inzetten, leveren, omgaan, onderzoeken, opleveren, oplossen, opvolgen, preventeren, rapporteren, uitvoeren.

### **Uitvoering en begeleiding**

De leereenheid kan worden uitgevoerd gedurende één lesperiode van 10 weken. De student wordt begeleid bij het maken van de opdrachten tijdens de leereenheid. De docent is beschikbaar voor het beantwoorden van vragen en helpt de student verder indien zij er alleen niet uitkomt.

### **Beoordeling**

Voor het evalueren van de leereenheid worden de producten van de student beoordeeld. De student dient een portfolio samen te stellen met de volgende producten:

- Doel van de projecttaak (een A4); Bijgewerkt POP-formulier (bijlage 1);
- Lijst met software en keys, overzicht beschikbare handleidingen,; benodigde hardware; Planning werkzaamheden;
- Werkbonnen (bijlage 2); Ingevuld portfolioformulier;
- Bijgewerkt POP-formulier (bijlage 1); Bijgewerkt functioneringsformulier (bijlage 3); Ingevulde monitor (bijlage 4);

De leereenheid is met succes afgerond als de student gemiddeld minimaal 5,5 van 10 punten behaalt op de gestelde leerdoelen en beschreven competenties.

Bij een eindcijfer van 5,5 of hoger ontvangt de student alle studiepunten. Bij een eindcijfer van minder dan 5,5 worden geen studiepunten toegekend.

# **Beschijving (student)**

#### **Inhoud**

Je gaat 10 weken lang werken aan het project PT08 - IT Solutions - Onderhoud en beheer. Daarbij werk je aan de volgende opdrachten:

- Bestudeer READER; Maak een lijst met uit te voeren werkzaamheden; Schrijf op wat je wel kunt en wat niet; Vul je POP formulier in;
- Maak een werkverdeling (plannen werkzaamheden)
- Werkbon 1 Configureren server; Werkbon 2 Configureren client; Werkbon 3 Oplossen storingen Active Directory;
- Werkbon 4 Oplossen storing na update; Werkbon 5 Oplossen storing audio; Werkbon 6 Toevoegen client aan domein;
- Werkbon 7 Onderzoeken eisen serverruimte; Werkbon 8 Installeren en configureren werkstations; Werkbon 9 Onderzoeken Windows upgrade;
- Werkbon 10 Beveiligen en Preventeren; Werkbon 11 Oplossen storingen op het client server systeem; Werkbon 12 • Windows Server Security Configuration Wizard
- Werkbon 13 Onderzoeken ARBO voorschriften; Werkbon 14 System Information for Windows (SIW); Werkbon 15 -Automated System Recovery (ASR)

Je werkt zelfstandig aan het project. De resultaten van je werk verzamel je in een portfolio. Tijdens het maken van de opdrachten wordt je begeleid. De docent is beschikbaar voor het beantwoorden van vragen en helpt je verder als je er alleen niet uitkomt.

### **Beoordeling**

Aan het einde van de lesperiode worden de producten in je portfolio beoordeeld. Je hebt de lesperiode met succes afgerond als de beoordeling van je portfolio minimaal een 5,5 is.

Bij een eindcijfer van 5,5 of hoger ontvang je alle studiepunten. Bij een eindcijfer van minder dan 5,5 ontvang je geen studiepunten.

- READER: M. Brok, E. Kanis (2008). Begeleidershandleiding Projecttaak 8 IT Solutions 2. Stchting Consortium Beroepsonderwijs
- BIJLAGE: bijlage 1 pt 8 pop.doc
- BIJLAGE: 2 Werkbonnen IT Solutions
- BIJLAGE: bijlage 9 pt 8 storingen op het client.doc
- BIJLAGE: bijlage 10 pt 8 troubleshooting.doc
- BIJLAGE: bijlage 11 pt 8 het maken van een asr back.doc
- BIJLAGE: bijlage 7 pt 8 beveiligings en preventiemaatregelen.doc
- BIJLAGE: bijlage 3 pt 8 functioneringsformulier.doc
- BIJLAGE: bijlage 4 pt 8 monitor.doc

![](_page_24_Picture_189.jpeg)

### **Beschijving (docent)**

### **Inhoud**

Deze Authentieke Leeractiviteit (ALA) wordt gegeven in de vorm van een project, getiteld PT09 - Op de Servicedesk - Deel 1 en 2. De student doorloopt daarbij de volgende stappen:

- Oriënteren;
- Plannen en voorbereiden
- Uitvoeren
- Opleveren en evalueren

Tijdens het project werkt de student aan de competenties analyseren, beslissen, evalueren, formuleren, initiëren, instrueren, opleveren, organiseren, plannen, presenteren, rapporteren, uitvoeren, voorbereiden.

### **Uitvoering en begeleiding**

De leereenheid kan worden uitgevoerd gedurende één lesperiode van 10 weken. De student wordt begeleid bij het maken van de opdrachten tijdens de leereenheid. De docent is beschikbaar voor het beantwoorden van vragen en helpt de student verder indien zij er alleen niet uitkomt.

### **Beoordeling**

Voor het evalueren van de leereenheid worden de producten van de student beoordeeld. De student dient een portfolio samen te stellen met de volgende producten:

- Doel van de projecttaak (een A4); Bijgewerkt POP-formulier (bijlage 1);
- Een actielijst waarop je de punten uit deze fase afvinkt
- Een afdruk van de bestede uren en bijzonderheden van elk incident; Een FAQ-lijst (al dan niet digitaal);
- Ingevulde beoordelingsformulieren Servicedesk communicatie (bijlage 8);
- Ingevulde functioneringsformulieren docent en student (tussenevaluatie); Bijgewerkt Portfolio;
- Bijgewerkt Portfolio; POP; Bijgewerkt Functioneringsformulier (bijlage 3); Geaccordeerde urenverantwoording; Ingevulde Monitor (bijlage 4);

De leereenheid is met succes afgerond als de student gemiddeld minimaal 5,5 van 10 punten behaalt op de gestelde leerdoelen en beschreven competenties.

Bij een eindcijfer van 5,5 of hoger ontvangt de student alle studiepunten. Bij een eindcijfer van minder dan 5,5 worden geen studiepunten toegekend.

### **Beschijving (student)**

### **Inhoud**

Je gaat 10 weken lang werken aan het project PT09 - Op de Servicedesk - Deel 1 en 2. Daarbij werk je aan de volgende opdrachten:

- Bestudeer reader; Lees bijlage 7A en 7B; Maak een lijst met uit te voeren werkzaamheden; Schrijf op wat je wel kunt en wat niet;
- Vul je POP formulier in;
- Incident 1; Incident 2; Incident 3
- Incident 4; Incident 5; Incident 6;
- Incident 7; Incident 8; Incident 9;
- Incident 10; Incident 11; Incident 12;
- Incident 13; Incident 14; Incident 15;

#### **Uitvoering en begeleiding**

Je werkt zelfstandig aan het project. De resultaten van je werk verzamel je in een portfolio. Tijdens het maken van de opdrachten wordt je begeleid. De docent is beschikbaar voor het beantwoorden van vragen en helpt je verder als je er alleen niet uitkomt.

Onderwijsproduct Projecten 10 (PT09 - Op de Servicedesk - Deel 1 en 2) 26

### **Beoordeling**

Aan het einde van de lesperiode worden de producten in je portfolio beoordeeld. Je hebt de lesperiode met succes afgerond als de beoordeling van je portfolio minimaal een 5,5 is.

Bij een eindcijfer van 5,5 of hoger ontvang je alle studiepunten. Bij een eindcijfer van minder dan 5,5 ontvang je geen studiepunten.

- READER: M. Brok, E. Kanis (2008). Projecttaak 9 Op de Servicedesk. Stchting Consortium Beroepsonderwijs
- BIJLAGE: 1 POP Formulier
- BIJLAGE: 7 Procedures
- BIJLAGE: 2 Werkopdrachten Amerijck
- BIJLAGE: 8 Beoordelingsformulieren

![](_page_26_Picture_155.jpeg)

# **Beschijving (docent)**

### **Inhoud**

Deze Authentieke Leeractiviteit (ALA) wordt gegeven in de vorm van een project, getiteld Basis hard- en software 1. De student doorloopt daarbij de volgende stappen:

- Opdracht 1 Installatie + testen Windows7
- Opdracht 2 Configuratie windows7
- Opdracht 3 PC Security
- Opdracht 4 Casus Mevrouw Wessel
- Opdracht 5 Windows command line en register
- Opdracht 6 Casus Veilige PC voor klant
- Afmaken opdrachten

Tijdens het project werkt de student aan de competenties automatiseren, benoemen, beschrijven, controleren, herkennen, installeren, instellen, kinderen, testen, verwijderen.

### **Uitvoering en begeleiding**

De leereenheid kan worden uitgevoerd gedurende één lesperiode van 10 weken. De student wordt begeleid bij het maken van de opdrachten tijdens de leereenheid. De docent is beschikbaar voor het beantwoorden van vragen en helpt de student verder indien zij er alleen niet uitkomt.

### **Beoordeling**

Voor het evalueren van de leereenheid worden de producten van de student beoordeeld. De student dient een portfolio samen te stellen met de volgende producten:

- Maak van elke stap een printscreen
- · Maak van elke stap een printscreen
- · Maak van elke stap/punt een print screen als bewijs.
- Werkbon
- Maak print screens van alle stappen
- Vul een CMDB en een Werkbon in
- Toets

De leereenheid is met succes afgerond als de student gemiddeld minimaal 5,5 van 10 punten behaalt op de gestelde leerdoelen en beschreven competenties.

Bij een eindcijfer van 5,5 of hoger ontvangt de student alle studiepunten. Bij een eindcijfer van minder dan 5,5 worden geen studiepunten toegekend.

# **Beschijving (student)**

### **Inhoud**

Je gaat 10 weken lang werken aan het project Basis hard- en software 1. Daarbij werk je aan de volgende opdrachten:

- 1. Installeer virtual box /V Mware player; 2. Installeer Windows 7 Professional of Enterprise versie; 3. Maak twee partities naast het System partition; 4. Stel de maximale grootte van prullenbak op 3%; 5. Test deze onderdelen door middel van test tools
- Hoe maak je een Homegroup; · Tijdelijke bestanden in Internet Explorer instellen; · Screensaver instellen; · Schermresolutie controleren; Netwerk Printer installeren; · L schijf toevoegen; · Cookies en browsergeschiedenis verwijderen; · File-extensies moeten zichtbaar zijn; · Software voor PDF bestanden installeren
- Geluid microfooningang audiokaart uitschakelen; · Software voor PDF bestanden installeren; · Homebrowser instellen; · Cookies en browsergeschiedenis verwijderen; · Blokkeer deze websites in de Firewall; · Zorg dat alle varianten van Transport Layer Security ingeschakeld
- 1. Controleer of alle hardware onderdelen op juiste plaats zitten; 2. Installeer Windows 7 professional of Enterprises; 3. Installeer Office pakket; 4. Er moet twee Windows accounts worden aangemaakt; 5. Mw. Wessel moet de beheerder zijn van de PC; 6. Mw. Wessel wilt dat ze op alle gegevens van haar kinderen kan raadplegen; 7. Mw. Wessel wil de internet toegang beperken; 8. Er moet blokkade komen op alle verdachte websites
- 1. Start Windows 7 op via Virtual box of vmwareplayer; 2. Start het Command Prompt (CMD) en voer de volgende opdrachten uit; - Formatteer (snel) de aangemaakte tweede primaire partitie; - Maak een nieuwe map in de primaire partitie; - Kopieer de inhoud van map Mijndocumenten; 3. Maak een back up van je Register; 4. Voer minimaal (10 tweaks) van de bijlage uit
- 1. Je moet zorgen dat al bovengenoemde software geïnstalleerd worden; 2. Verder moet je back-up automatiseren; 3. Zorg er voordat blokkades in de firewall/ internet security pakket zijn
- Afmaken opdrachten

Je werkt zelfstandig aan het project. De resultaten van je werk verzamel je in een portfolio. Tijdens het maken van de opdrachten wordt je begeleid. De docent is beschikbaar voor het beantwoorden van vragen en helpt je verder als je er alleen niet uitkomt.

### **Beoordeling**

Aan het einde van de lesperiode worden de producten in je portfolio beoordeeld. Je hebt de lesperiode met succes afgerond als de beoordeling van je portfolio minimaal een 5,5 is.

Bij een eindcijfer van 5,5 of hoger ontvang je alle studiepunten. Bij een eindcijfer van minder dan 5,5 ontvang je geen studiepunten.

#### **Benodigde faciliteiten (student)**

![](_page_28_Picture_187.jpeg)

• Toets: Basis hard- en software 1

### **Beschijving (docent)**

### **Inhoud**

Deze Authentieke Leeractiviteit (ALA) wordt gegeven in de vorm van een project, getiteld Basis hard- en software 2. De student doorloopt daarbij de volgende stappen:

• Afmaken opdrachten

Tijdens het project werkt de student aan de competenties herkennen, beschrijven, benoemen.

### **Uitvoering en begeleiding**

De leereenheid kan worden uitgevoerd gedurende één lesperiode van 10 weken. De student wordt begeleid bij het maken van de opdrachten tijdens de leereenheid. De docent is beschikbaar voor het beantwoorden van vragen en helpt de student verder indien zij er alleen niet uitkomt.

### **Beoordeling**

Voor het evalueren van de leereenheid worden de producten van de student beoordeeld. De student dient een portfolio samen te stellen met de volgende producten:

#### • Toets

De leereenheid is met succes afgerond als de student gemiddeld minimaal 5,5 van 10 punten behaalt op de gestelde leerdoelen en beschreven competenties.

Bij een eindcijfer van 5,5 of hoger ontvangt de student alle studiepunten. Bij een eindcijfer van minder dan 5,5 worden geen studiepunten toegekend.

### **Beschijving (student)**

#### **Inhoud**

Je gaat 10 weken lang werken aan het project Basis hard- en software 2. Daarbij werk je aan de volgende opdrachten:

### <x-opdracht-lijst>

#### **Uitvoering en begeleiding**

Je werkt zelfstandig aan het project. De resultaten van je werk verzamel je in een portfolio. Tijdens het maken van de opdrachten wordt je begeleid. De docent is beschikbaar voor het beantwoorden van vragen en helpt je verder als je er alleen niet uitkomt.

#### **Beoordeling**

Aan het einde van de lesperiode worden de producten in je portfolio beoordeeld. Je hebt de lesperiode met succes afgerond als de beoordeling van je portfolio minimaal een 5,5 is.

Bij een eindcijfer van 5,5 of hoger ontvang je alle studiepunten. Bij een eindcijfer van minder dan 5,5 ontvang je geen studiepunten.

#### **Benodigde faciliteiten (student)**

• Toets: Basis hard- en software 2

![](_page_29_Picture_162.jpeg)

![](_page_30_Picture_86.jpeg)

# **Beschijving (docent)**

### **Inhoud**

Deze Authentieke Leeractiviteit (ALA) wordt gegeven in de vorm van een project, getiteld De Sendmail mailserver. De student doorloopt daarbij de volgende stappen:

- Instellen FODN
- Installeren Sendmail
- Testen mail server
- Opzoeken MX
- Configureren Smart Host
- Configureren aliassen
- Configureren virtual host
- Configureren virtual user
- Opleveren van een werkende mail-server

Tijdens het project werkt de student aan de competenties benoemen, beschrijven, configureren, herkennen, installeren, instellen, oplossen, opzoeken, testen, uitvoeren.

### **Uitvoering en begeleiding**

De leereenheid kan worden uitgevoerd gedurende één lesperiode van 10 weken. De student wordt begeleid bij het maken van de opdrachten tijdens de leereenheid. De docent is beschikbaar voor het beantwoorden van vragen en helpt de student verder indien zij er alleen niet uitkomt.

### **Beoordeling**

Voor het evalueren van de leereenheid worden de producten van de student beoordeeld. De student dient een portfolio samen te stellen met de volgende producten:

- Feed-back
- Toets
- Herkansingen

De leereenheid is met succes afgerond als de student gemiddeld minimaal 5,5 van 10 punten behaalt op de gestelde leerdoelen en beschreven competenties.

Bij een eindcijfer van 5,5 of hoger ontvangt de student alle studiepunten. Bij een eindcijfer van minder dan 5,5 worden geen studiepunten toegekend.

# **Beschijving (student)**

### **Inhoud**

Je gaat 10 weken lang werken aan het project De Sendmail mailserver. Daarbij werk je aan de volgende opdrachten:

- Domeinnaam opzoeken; Geldige domeinnaam instellen; Geldige domeinnaam testen
- Sendmail installeren; Network interfaces controleren; Aliases database aanmaken; Aliases database testen
- Mail User Agent (Mutt) installeren; Locale e-mail test uitvoeren
- Mail Exchanger opzoeken
- Smart host instellen; Configuratiebestand genereren; Smart host testen
- Aliassen aanpassen; Alias-database bijwerken; Alias-database testen
- Virtual host instellen; Virtual host testen; Problemen oplossen
- Feature controleren; Feature activeren; Virtual user aanmaken; Virtual user testen
- Afmaken opdrachten

Je werkt zelfstandig aan het project. De resultaten van je werk verzamel je in een portfolio. Tijdens het maken van de opdrachten wordt je begeleid. De docent is beschikbaar voor het beantwoorden van vragen en helpt je verder als je er alleen niet uitkomt.

### **Beoordeling**

Aan het einde van de lesperiode worden de producten in je portfolio beoordeeld. Je hebt de lesperiode met succes afgerond als de beoordeling van je portfolio minimaal een 5,5 is.

Bij een eindcijfer van 5,5 of hoger ontvang je alle studiepunten. Bij een eindcijfer van minder dan 5,5 ontvang je geen studiepunten.

- INTERNET: [Linux 31 Sendmail Configuratie-FQDN.pdf](http://www.commandlinerevolution.nl/Huiswerk/Linux_31_Sendmail_Configuratie-FQDN.pdf)
- INTERNET: [Linux 32 Sendmail Installatie.pdf](http://www.commandlinerevolution.nl/Huiswerk/Linux_32_Sendmail_Installatie.pdf)
- INTERNET: [Linux 33 Sendmail Testen-installatie.pdf](http://www.commandlinerevolution.nl/Huiswerk/Linux_33_Sendmail_Testen-installatie.pdf)
- INTERNET: [Linux 34 Sendmail Ring-of-Trust.pdf](http://www.commandlinerevolution.nl/Huiswerk/Linux_34_Sendmail_Ring-of-Trust.pdf)
- INTERNET: [Linux 35 Sendmail Configuratie-Smart-Host.pdf](http://www.commandlinerevolution.nl/Huiswerk/Linux_35_Sendmail_Configuratie-Smart-Host.pdf)
- INTERNET: [Linux 36 Sendmail Configuratie-aliassen.pdf](http://www.commandlinerevolution.nl/Huiswerk/Linux_36_Sendmail_Configuratie-aliassen.pdf)
- INTERNET: [Linux 37 Sendmail Instellen-virtual-host.pdf](http://www.commandlinerevolution.nl/Huiswerk/Linux_37_Sendmail_Instellen-virtual-host.pdf)
- INTERNET: [Linux 38 Sendmail Configuratie-virtual-user.pdf](http://www.commandlinerevolution.nl/Huiswerk/Linux_38_Sendmail_Configuratie-virtual-user.pdf)

![](_page_32_Picture_189.jpeg)

# **Beschijving (docent)**

### **Inhoud**

Deze Authentieke Leeractiviteit (ALA) wordt gegeven in de vorm van een project, getiteld BIND DNS Server. De student doorloopt daarbij de volgende stappen:

- Installeren BIND
- Instellen DNS forwarding
- Configureren BIND
- Configureren reverse lookup
- Nieuwe host toevoegen
- Mail Exchanger toevoegen
- Aanmaken domein alias
- Voorkomen DNS misbruik
- Opleveren van een werkende DNS server

Tijdens het project werkt de student aan de competenties aanmaken, benoemen, beschrijven, configureren, herkennen, installeren, instellen, oplossen, opzoeken, testen, uitproberen.

### **Uitvoering en begeleiding**

De leereenheid kan worden uitgevoerd gedurende één lesperiode van 10 weken. De student wordt begeleid bij het maken van de opdrachten tijdens de leereenheid. De docent is beschikbaar voor het beantwoorden van vragen en helpt de student verder indien zij er alleen niet uitkomt.

### **Beoordeling**

Voor het evalueren van de leereenheid worden de producten van de student beoordeeld. De student dient een portfolio samen te stellen met de volgende producten:

- Feed-back
- Toets
- Herkansing

De leereenheid is met succes afgerond als de student gemiddeld minimaal 5,5 van 10 punten behaalt op de gestelde leerdoelen en beschreven competenties.

Bij een eindcijfer van 5,5 of hoger ontvangt de student alle studiepunten. Bij een eindcijfer van minder dan 5,5 worden geen studiepunten toegekend.

# **Beschijving (student)**

### **Inhoud**

Je gaat 10 weken lang werken aan het project BIND DNS Server. Daarbij werk je aan de volgende opdrachten:

- Unprivileged user aanmaken; DNSSEC uitzetten
- DNS testen; Forwarding DNS opzoeken; Forwarding instellen;
- Zone-bestand aanmaken; DNS configureren;
- Host aan LAN toevoegen;
- Mail Exchanger aan LAN toevoegen;
- Internetdomein aanmaken; DNS configureren;
- Uitproberen Kaminsky hack; DNS configureren;
- Afmaken opdrachten

Je werkt zelfstandig aan het project. De resultaten van je werk verzamel je in een portfolio. Tijdens het maken van de opdrachten wordt je begeleid. De docent is beschikbaar voor het beantwoorden van vragen en helpt je verder als je er alleen niet uitkomt.

### **Beoordeling**

Aan het einde van de lesperiode worden de producten in je portfolio beoordeeld. Je hebt de lesperiode met succes afgerond als de beoordeling van je portfolio minimaal een 5,5 is.

Bij een eindcijfer van 5,5 of hoger ontvang je alle studiepunten. Bij een eindcijfer van minder dan 5,5 ontvang je geen studiepunten.

- INTERNET: [Linux 51 DNS Installatie-BIND.pdf](http://www.commandlinerevolution.nl/Huiswerk/Linux_51_DNS_Installatie-BIND.pdf)
- INTERNET: [Linux 52 DNS Forwarding-instellen.pdf](http://www.commandlinerevolution.nl/Huiswerk/Linux_52_DNS_Forwarding-instellen.pdf)
- INTERNET: [Linux 53 DNS Configuratie-BIND.pdf](http://www.commandlinerevolution.nl/Huiswerk/Linux_53_DNS_Configuratie-BIND.pdf)
- INTERNET: [Linux 54 DNS Configuratie-Reverse-lookup.pdf](http://www.commandlinerevolution.nl/Huiswerk/Linux_54_DNS_Configuratie-Reverse-lookup.pdf)
- INTERNET: [Linux 55 DNS Nieuwe-host-toevoegen.pdf](http://www.commandlinerevolution.nl/Huiswerk/Linux_55_DNS_Nieuwe-host-toevoegen.pdf)
- INTERNET: [Linux 56 DNS Mail-Exchanger-toevoegen.pdf](http://www.commandlinerevolution.nl/Huiswerk/Linux_56_DNS_Mail-Exchanger-toevoegen.pdf)
- INTERNET: [Linux 57 DNS Aanmaken-domein-alias.pdf](http://www.commandlinerevolution.nl/Huiswerk/Linux_57_DNS_Aanmaken-domein-alias.pdf)
- INTERNET: [Linux 58 DNS Misbruik.pdf](http://www.commandlinerevolution.nl/Huiswerk/Linux_58_DNS_Misbruik.pdf)

![](_page_34_Picture_189.jpeg)

## **Beschijving (docent)**

### **Inhoud**

Deze Authentieke Leeractiviteit (ALA) wordt gegeven in de vorm van een project, getiteld Linux in een Windows domein. De student doorloopt daarbij de volgende stappen:

- Configureren server
- Configureren client
- Installeren SASL
- Configureren Sendmail AUTH via SASL
- Installeren winbind
- Installeren Apache mod auth pam
- Configureren pam winbind
- Configureren home folder
- Opleveren van een werkende Windows client

Tijdens het project werkt de student aan de competenties benoemen, beschrijven, configureren, controleren, herkennen, installeren, instellen, oplossen, testen, uitvoeren.

### **Uitvoering en begeleiding**

De leereenheid kan worden uitgevoerd gedurende één lesperiode van 10 weken. De student wordt begeleid bij het maken van de opdrachten tijdens de leereenheid. De docent is beschikbaar voor het beantwoorden van vragen en helpt de student verder indien zij er alleen niet uitkomt.

### **Beoordeling**

Voor het evalueren van de leereenheid worden de producten van de student beoordeeld. De student dient een portfolio samen te stellen met de volgende producten:

- Feed-back
- Toets
- Herkansing

De leereenheid is met succes afgerond als de student gemiddeld minimaal 5,5 van 10 punten behaalt op de gestelde leerdoelen en beschreven competenties.

Bij een eindcijfer van 5,5 of hoger ontvangt de student alle studiepunten. Bij een eindcijfer van minder dan 5,5 worden geen studiepunten toegekend.

# **Beschijving (student)**

#### **Inhoud**

Je gaat 10 weken lang werken aan het project Linux in een Windows domein. Daarbij werk je aan de volgende opdrachten:

- FQDN van de server controleren; Reverse lookup uitvoeren; Problemen oplossen;
- De resolver instellen; FQDN van de client controleren; Reverse lookup uitvoeren; Problemen oplossen;
- Mechanismen op de DC opvragen; De saslauthd configureren; De saslauthd testen; Problemen oplossen;
- De saslauth daemon activeren; Sendmail configureren; Configuratiebestand genereren; Capabilities controleren; Login testen;
- Opzoeken Windows werkgroep; Winbind configureren; Configuratie testen; Lid worden van het Windows domein; Login testen;
- PAM configureren; Apache configureren; Controleren configuratie; Login testen;
- Afmaken opdrachten

Je werkt zelfstandig aan het project. De resultaten van je werk verzamel je in een portfolio. Tijdens het maken van de opdrachten wordt je begeleid. De docent is beschikbaar voor het beantwoorden van vragen en helpt je verder als je er alleen niet uitkomt.

### **Beoordeling**

Aan het einde van de lesperiode worden de producten in je portfolio beoordeeld. Je hebt de lesperiode met succes afgerond als de beoordeling van je portfolio minimaal een 5,5 is.

Bij een eindcijfer van 5,5 of hoger ontvang je alle studiepunten. Bij een eindcijfer van minder dan 5,5 ontvang je geen studiepunten.

- INTERNET: [Linux 61 WINDC Configuratie-server.pdf](http://www.commandlinerevolution.nl/Huiswerk/Linux_61_WINDC_Configuratie-server.pdf)
- INTERNET: [Linux 62 WINDC Configuratie-client.pdf](http://www.commandlinerevolution.nl/Huiswerk/Linux_62_WINDC_Configuratie-client.pdf)
- INTERNET: [Linux 63 WINDC Installatie-SASL.pdf](http://www.commandlinerevolution.nl/Huiswerk/Linux_63_WINDC_Installatie-SASL.pdf)
- INTERNET: [Linux 64 WINDC Sendmail-AUTH-via-SASL.pdf](http://www.commandlinerevolution.nl/Huiswerk/Linux_64_WINDC_Sendmail-AUTH-via-SASL.pdf)
- INTERNET: <u>Linux 65 WINDC Installatie-winbind.pdf</u>

![](_page_36_Picture_177.jpeg)

## **Beschijving (docent)**

### **Inhoud**

Deze Authentieke Leeractiviteit (ALA) wordt gegeven in de vorm van een project, getiteld SSH en Apache SSL. De student doorloopt daarbij de volgende stappen:

- Installeren Apache SSL
- Configureren unprivileged user
- Configureren Include
- Configureren IndexOptions
- Apache CGI
- Apache Security
- Telnet SSH
- Opleveren van een secure web-server

Tijdens het project werkt de student aan de competenties benoemen, beschrijven, configureren, herkennen, installeren.

### **Uitvoering en begeleiding**

De leereenheid kan worden uitgevoerd gedurende één lesperiode van 10 weken. De student wordt begeleid bij het maken van de opdrachten tijdens de leereenheid. De docent is beschikbaar voor het beantwoorden van vragen en helpt de student verder indien zij er alleen niet uitkomt.

### **Beoordeling**

Voor het evalueren van de leereenheid worden de producten van de student beoordeeld. De student dient een portfolio samen te stellen met de volgende producten:

- Feed-back
- Toets
- Herkansing

De leereenheid is met succes afgerond als de student gemiddeld minimaal 5,5 van 10 punten behaalt op de gestelde leerdoelen en beschreven competenties.

Bij een eindcijfer van 5,5 of hoger ontvangt de student alle studiepunten. Bij een eindcijfer van minder dan 5,5 worden geen studiepunten toegekend.

# **Beschijving (student)**

### **Inhoud**

Je gaat 10 weken lang werken aan het project SSH en Apache SSL. Daarbij werk je aan de volgende opdrachten:

• Afmaken opdrachten

#### **Uitvoering en begeleiding**

Je werkt zelfstandig aan het project. De resultaten van je werk verzamel je in een portfolio. Tijdens het maken van de opdrachten wordt je begeleid. De docent is beschikbaar voor het beantwoorden van vragen en helpt je verder als je er alleen niet uitkomt.

### **Beoordeling**

Aan het einde van de lesperiode worden de producten in je portfolio beoordeeld. Je hebt de lesperiode met succes afgerond als de beoordeling van je portfolio minimaal een 5,5 is.

Bij een eindcijfer van 5,5 of hoger ontvang je alle studiepunten. Bij een eindcijfer van minder dan 5,5 ontvang je geen studiepunten.

Onderwijsproduct Operating Systems 11 (SSH en Apache SSL) 38

# **Benodigde faciliteiten (student)**

### • INTERNET: [Linux 15 Apache SSL.pdf](http://www.commandlinerevolution.nl/Huiswerk/Linux_15_Apache_SSL.pdf)

• Toets: Linux 02

![](_page_38_Picture_127.jpeg)